## **Памятка для публикации информации о мероприятие на сайте Навигатор ДО РТ**

(заполняется педагогом, сдается зав. отделам)

- 1. Название.
- 2. Краткое описание (концерт, утренник, соревнование, методобъединение… праздник посвященный…).
- 3. Дата и время от… и до…
- 4. Стоимость участия (платное, бесплатное).
- 5. Участники (родители, педагоги, учащиеся, администраторы учреждения).
- 6. Возраст.
- 7. Количество участников.
- 8. Уровень: образовательная организация, муниципальный, республиканский, региональный, федеральный, международный).
- 9. Форма участия: очная, заочная.
- 10. Доступность для детей с ОВЗ.
- 11. Описание мероприятия.
- 12. Цель и задачи мероприятия.
- 13. Условия участия (для кого…например: учащихся лицея №145, обучающихся Авиастроительного района, педагогов декоративного отдела.
- 14. Подача заявок (по телефону, по почте …)
- 15. Фото обложки.
- 16. Контактное лицо: ФИО и телефон.

## **Заявки на мероприятия**

1.Подаются родителями через личный кабинет в Навигаторе ДО РТ, или ответственным лицом.

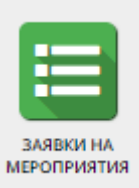

2. ₩ Заявки на мероприятия Нажимаем на **+** Создать

3. Выбираем мероприятие, дату, ФИО ребенка (начинаете печатать выходить список, выбираете нужного). Нажимаете сохранить.

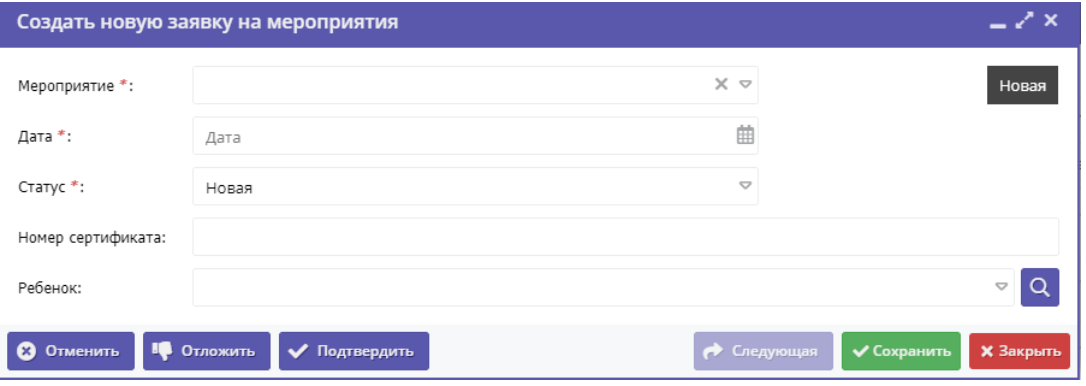

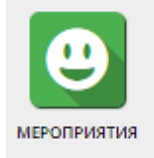